## **Software**<sup>4G</sup>

**Adabas Manager**

**Installing Adabas Manager**

Version 7.7.3

May 2011

# Adabas Manager

This document applies to Adabas Manager Version 7.7.3.

Specifications contained herein are subject to change and these changes will be reported in subsequent release notes or new editions.

Copyright © 2011 Software AG, Darmstadt, Germany and/or Software AG USA, Inc., Reston, VA, United States of America, and/or their licensors.

Detailed information on trademarks and patents owned by Software AG and/or its subsidiaries is located at http://documentation.softwareag.com/legal/.

Use of this software is subject to adherence to Software AG's licensing conditions and terms. These terms are part of the product documentation, located at http://documentation.softwareag.com/legal/ and/or in the root installation directory of the licensed product(s).

This software may include portions of third-party products. Forthird-party copyright notices and license terms, please referto "License Texts, Copyright Notices and Disclaimers of Third-Party Products". This document is part of the product documentation, located at http://documentation.softwareag.com/legal/ and/or in the root installation directory of the licensed product(s).

## **Table of Contents**

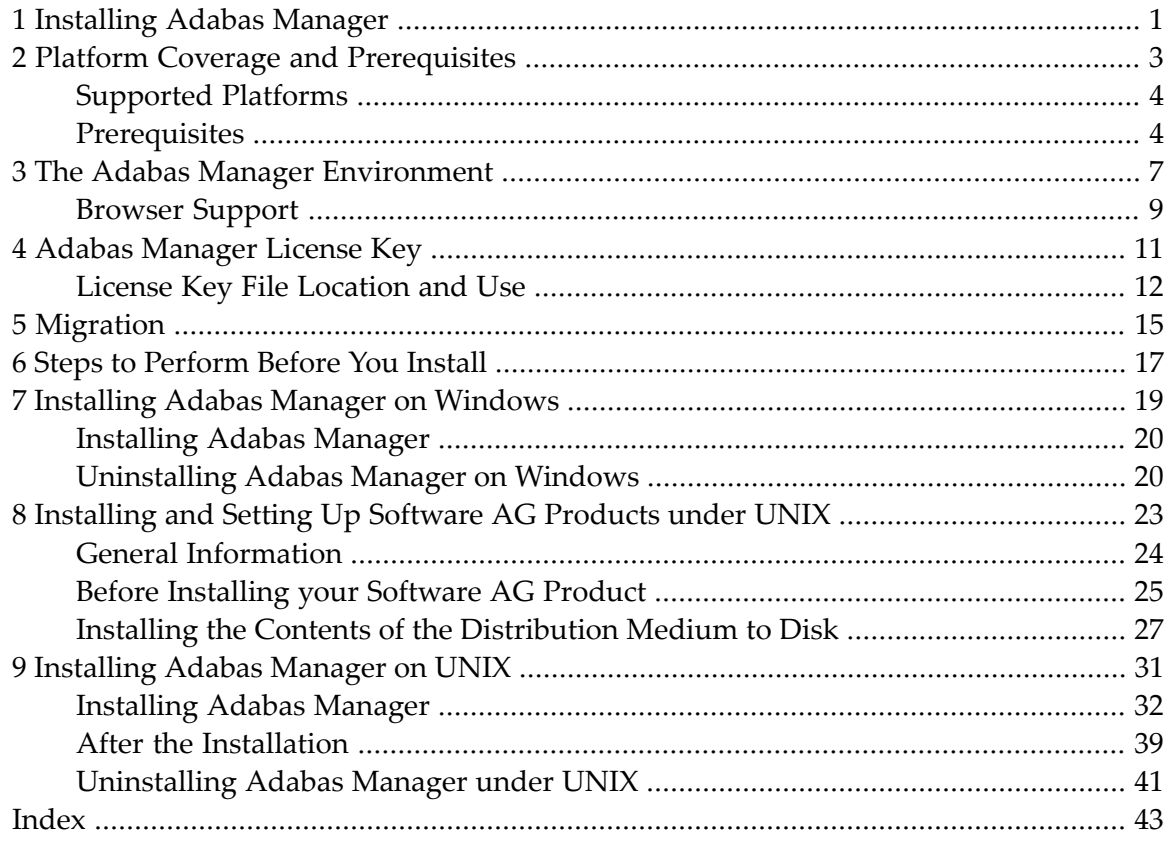

## <span id="page-4-0"></span>**1 Installing Adabas Manager**

This documentation explains how to install Adabas Manager version 7.7.3.

This document is organized as follows:

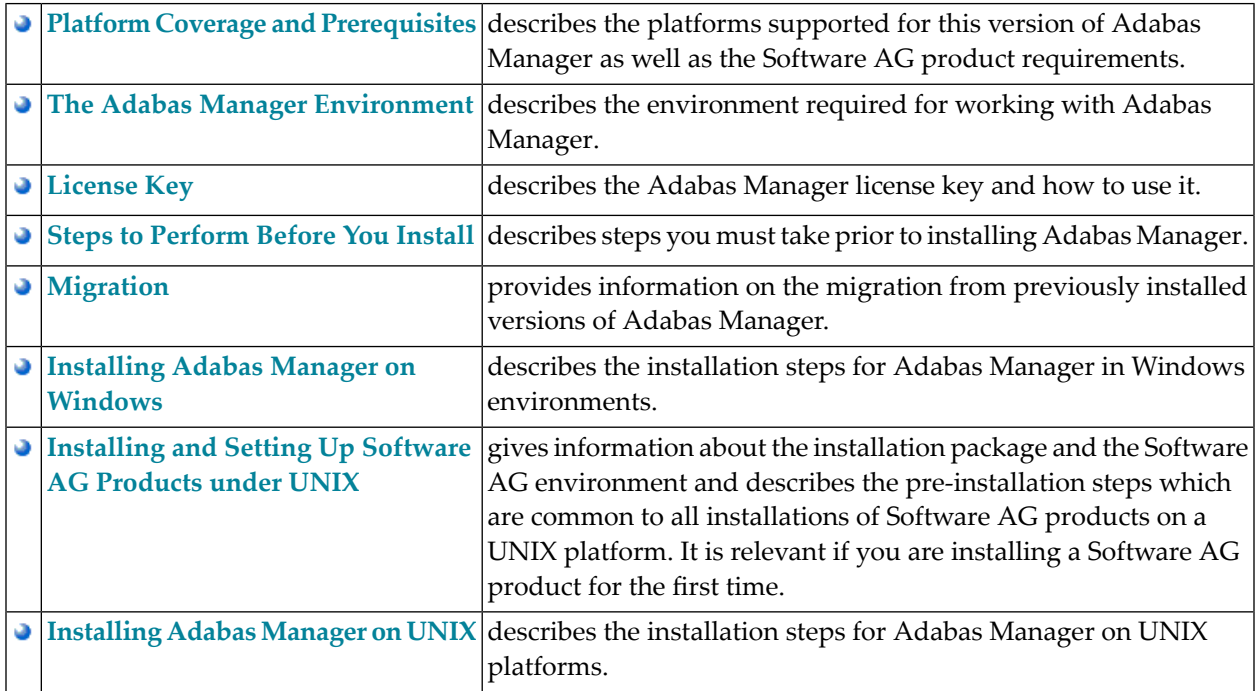

## <span id="page-6-0"></span> $\overline{2}$ **Platform Coverage and Prerequisites**

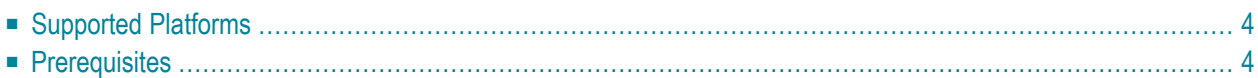

## <span id="page-7-2"></span><span id="page-7-0"></span>**Supported Platforms**

This release of Adabas Manager supports the following platforms:

- Windows Server 2008 (32 and 64 bit)
- Windows XP Professional (32 bit)
- Windows 7 Professional (32 and 64 bit)
- $AIX 6.1$
- $\blacksquare$  AIX 7.1
- HP-UX 11i
- Red Hat Enterprise Linux 5
- Red Hat Enterprise Linux 6
- SUSE Linux Enterprise Server 11
- <span id="page-7-1"></span>■ Solaris 10

## **Prerequisites**

### **Open Systems Databases**

Adabas Manager 7.7.3 requires Adabas for Open Systems to administrate Adabas open systems databases, and supports Adabas for Open Systems versions 6.1.11, 6.2.1.13, and 6.3.

### **Mainframe Databases**

Adabas Manager 7.7.3 requires the following products and versions to administrate remote Adabas mainframe databases:

■ Adabas versions 7.4.4 or 8.1.x, 8.2.2 and 8.23, on z/OS, VSE and BS2000/OSD, with all zaps applied from the ADAvrs.MVSZAPS data set and any subsequent ADAvrs.MVSZXnn data sets (if they have been provided). Review the \$README members of these data sets for details on the zaps.

For a list of mandatory zaps for Adabas Manager 7.7.3 see the *readme.txt* file on the installation medium. All zaps are available in Empower, SoftwareAG's global extranet for download.

 $\overline{\phantom{a}}$ 

**Note:** The following mandatory zaps are delivered with Adabas Manager:

- SVC (z/OS only) 8.1.3: AY813101

- SVC (z/OS only) 7.4.4: AY744129

■ If you want to use Adabas Manager, you must have some Software AG middleware components installed. The recommended way to do this is to install Entire Net-Work Client 1.4 on the client side. Adabas Manager is shipped with Entire Net-Work Administration, which is a limited version of Entire Net-Work 5.9/6.2 for Mainframes (including the Simple Connection Line Driver from its Entire Net-Work TCP/IP Option).

## <span id="page-10-0"></span> $3$ The Adabas Manager Environment

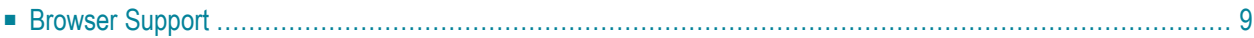

Before you install Adabas Manager, be sure your system meets the requirements described in the previous section **[Prerequisites](#page-7-1)**.

Adabas Manager 7.7.3 requires System Management Hub (SMH) version 8.1.2.397.

The system will check during the installation process if the required version of System Management Hub is available on your system and will install it if it is not found. If Ssystem Management Hub is already installed as a previous version, this version is upgraded automatically to version 8.1.2.397 during installation of Adabas Manager.

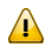

**Important:** All System Management Hub related services must be stopped before the installation or the system will fail.

After the installation, Software AG recommends disabling script scanning for the web browser session used for System Management Hub to improve the performance. For details on the risks and benefits of disabled script scanning, see the information in Empower, Software AG's global extranet.

Entire Net-Work Client is provided to ensure that you can use the Simple Connection Line Driver, even if you do not have Entire Net-Work 7 (or higher) on open systems installed. It also provides you with access to the Software AG Directory Server and SMH required for Simple Connection Line Driver and Entire Net-Work e-business Clients. This is required forthe remote administration of Adabas mainframe databases.

Adabas Manager 7.7.3 requires Entire Net-Work Client version 1.4.

If Entire Net-Work is not already running on your mainframe system, install Entire Net-Work Administration as described in the Entire Net-Work Administration documentation.

On the client side (where Adabas Manageris installed), install Entire Net-Work Client as described in Entire Net-Work Client Administration in the *Entire Net-Work Administration* documentation.

If you install Adabas Manager under UNIX, the system will check during the installation process if Entire Net-Work Client is available on your system. If Entire Net-Work Client is not already installed, the installation is preselected in the **Choose Programs** step of the Adabas Manager installation and will be installed if is is not deselected. If WCL is already installed as a version lower than 1.4, this version is upgraded automatically to version 1.4 during the installation procecess. For detailed information please see the *install.txt* on the distribution medium (the contents of this file are displayed automatically at the beginning of the installation).

Once you have installed the Entire Net-Work Client components, you must manually set up Directory Server target entries in the System Management Hub to support the Simple Connection Line Driver. Specifically, one XTSaccess (access) target entry must be created in the Directory Server for each open systems Adabas database you want to access using the Simple Connection Line Driver. For information on how to do this, see the section Required Post-Installation Updates for Simple Connection Line Driver Support in the *Entire Net-Work Client Administration* documentation.

**Note:** We recommend that you use only one Directory Server for all Software AG products that require it.

## <span id="page-12-0"></span>**Browser Support**

Adabas Manager and System Management Hub require an Internet browser. For information on supported browsers, see the *webMethods System Requirements* on the **Software AG [Documentation](http://documentation.softwareag.com)** web site.

## <span id="page-14-1"></span><span id="page-14-0"></span>**4 Adabas Manager License Key**

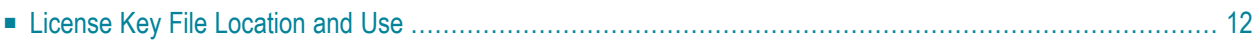

Only the Adabas Manager Enterprise Edition requires a license key file; the trial Standard Edition is free.

Whenever the Adabas Manager Enterprise Edition is started, the licence key file is read and its validity is checked.

The license key file is delivered as an XML document. The document can be viewed with a browsing tool or a text editor; it contains the licensing information and a digital signature. The license key file document displays the Software AG legal notices and copyright information etc. as well as the product license information. For detailed information see section *[License](#page-15-0) Key File [Location](#page-15-0) and Use*.

 $\Lambda$ **Important:** Any modification of the license key file will invalidate the digital signature and the license key check will fail. If the check fails, you will not be able to run the product. In the event of a check failure, please contact your Software AG Support representative. If you uninstall Adabas Manager, the license file will be deleted. Management of the license file is your responsibility. Make sure that you have a copy of the file before uninstalling Adabas Manager.

## <span id="page-15-1"></span><span id="page-15-0"></span>**License Key File Location and Use**

The Adabas Manager license key file is generally shipped via e-mail. The file name is in the following format, where *vr* is the version and release number of the product: *AMAvr.xml*. Copy the file to a directory on your hard drive.

The license file is not required during installation procedure. You can enter the license key file for your Enterprise Edition during your first Adabas Manager session; the Standard Edition of Adabas Manager requires no license key file.

## **To enter your Adabas Manager license key file:**

<span id="page-15-2"></span>1 Select **Software AG Adabas Manager 7.7.3 -> Web Interface** from the programs in your Start Menu.

The logon screen for the System Management Hub (SMH) appears.

2 Logon to the System Management Adabas Manager Hub...

The System Management Hub main panel appears.

- 3 Select the name of the managed host on which Adabas Manager is installed.
- 4 Expand the tree-view frame for the managed host by clicking the plus sign (+) to the left of its name.
- 5 Use the **Configuration** agent to enter your Adabas Manager license key:

Select **Adabas Manager** in tree-view and right-click it.

6 Select **Configuration** in the menu.

The current license file name is displayed. If the license key field is empty, no license file is active and Adabas Manager is running in Standard Edition mode.

- 7 Click the **Modify** button to browse to the new license file and to activate it.
- 8 After selecting the new license key file click **OK** to activate it or **Cancel** to return to the **Configuration** panel.
	- **Note:** Click **Display** in the **Configuration** panel to view the license file text.

## <span id="page-18-1"></span><span id="page-18-0"></span>**5 Migration**

The configuration settings from Adabas Manager 7.6.3 and 7.6.2 on Windows and UNIX platforms as well as 7.6.1 on Windows platforms only are migrated to Adabas Manager 7.7.3 during the installation procedure.

## **Windows**

Existing versions of Adabas Manager 7.6 are uninstalled automatically during the installation of Adabas Manager 7.7.3.

## **UNIX**

The **Adabas Manager for Mainframe** components of the previously installed Adabas Manager 7.6 *must* be deactivated in the **Activate Installed Products** installation step.

## <span id="page-20-0"></span>**6 Steps to Perform Before You Install**

Before you begin the installation procedures that follow, ensure that the following prerequisites have been met:

- Close all open applications and stop all System Management Hub related services.
- Disable any antivirus software.
- Ensure the target computer is connected to the network.
- Read the *readme.txt* and the *install.txt* files on the installation medium.

# <span id="page-22-1"></span><span id="page-22-0"></span>**7 Installing Adabas Manager on Windows**

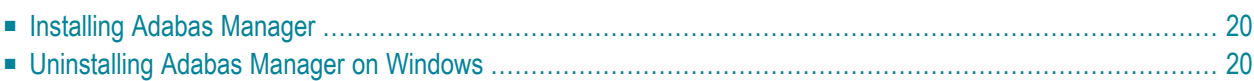

This chapter describes how to install Adabas Manager on Windows systems. Prior to attempting the installation, verify that you have met all of the requirements described in *Platform [Coverage](#page-6-0) and [Prerequisites](#page-6-0)*.

## <span id="page-23-0"></span>**Installing Adabas Manager**

#### **To install Adabas Manager in a Windows environment:**

- 1 Install Entire Net-Work Client if it has not already been installed at your site. For complete information on Entire Net-Work Client, including its installation and prerequisites, read *Entire Net-Work Client Administration*.
- 2 Insert the Adabas Manager distribution medium into your drive. It should not be removed from the drive until the installation is completed.

If the Windows Autorun mode is active (this is the default), the installation will start automatically. If it does not, locate and run the *setup.exe* file found in the root directory of the distribution medium or in the *dir* subdirectory on the medium.

If the installation is successful, the **InstallShield Wizard Complete** panel appears.

If for any reason the installation is not successful, you will receive one of several possible error messages. Contact your local distributor for information about customer support services.

<span id="page-23-1"></span>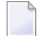

**Note:** If the installation fails, it is likely that some parts of the product will have been installed. Therefore, before you attempt to install Adabas Manager again, run the installation program to remove it.

## **Uninstalling Adabas Manager on Windows**

This section describes how to uninstall Adabas Manager in a Windows environment.

```
Notes:
```
- 1. Uninstalling will not remove any files that were not originally installed by the Adabas Manager installation tool. For example, files modified, expanded, moved, or introduced after installation must be removed manually.
- 2. Uninstalling will stop Adabas Manager.

### **To uninstall Adabas Manager on Windows:**

- 1 Go to Start/Settings/Control Panel.
- 2 Select **Add/Remove Programs**.
- 3 Select **Software AG Adabas Manager 7.7.3** and click **Change/Remove**.

The InstallShield Wizard is invoked.

4 Select **Remove** on the Welcome panel and click **Next**. Click **OK** for any verification messages.

The **Setup Status** panel appears on which you can watch the progress of the uninstallation.

5 When the uninstallation has completed, the Finish panel appears. Click **Finish** to end the uninstallation.

Alternatively, when you try to install this version of the product, the InstallShield automatically detects whether another version is already installed and prompts you to remove it.

## <span id="page-26-1"></span><span id="page-26-0"></span>**8 Installing and Setting Up Software AG Products under UNIX**

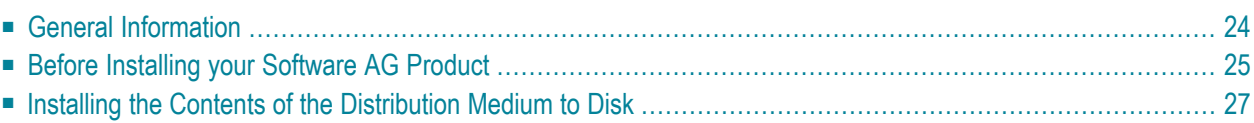

This document contains general information which applies when installing and setting up any Software AG product on a UNIX platform.

## <span id="page-27-0"></span>**General Information**

## **Installation Package**

The installation package containing Software AG products is provided on a distribution medium conforming to the ISO 9660 standard.

The distribution medium contains a complete directory structure which clearly specifies product and platform.

## **Software AG Environment**

The following figure shows the general directory structure generated during installation and the environment variables which reference the specified directories:

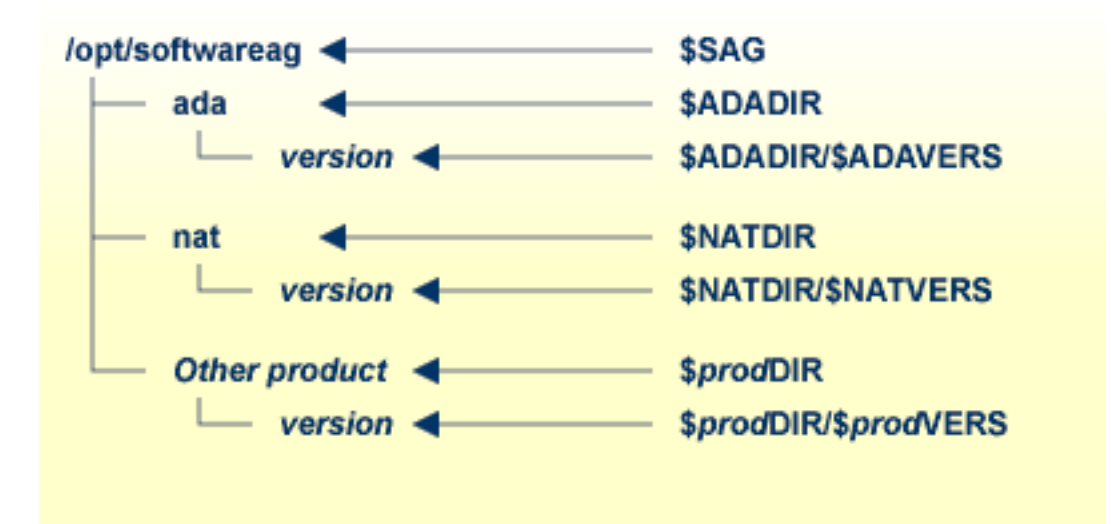

The environment variable \$SAG defines the root directory for all Software AG products. It is recommended to define SAG=/opt/softwareag.

**Note:** If you want to use applications with S-bit, which call Adabas, it is *required* to define SAG=/opt/softwareag.

For each product, the variable \$*prod*DIR is set to the path of the main directory of the product specified, where *prod* is a three-letter product code in upper-case letters. For example, all files for Natural, whose product code is NAT, are contained in the directory *\$NATDIR*.

However, there are exceptions to this convention. For example, the product code for Predict is "PRD" but the environment variables use the prefix "DIC" instead.

The name of the main directory is usually the same as the product code in lower-case letters. For example, the main directory for Natural is named *nat*.

Version-independent parts of the product, such as examples or data, are stored in a subdirectory of the product main directory.

Version-dependent components of the product are kept in the version directory \$*prod*DIR/\$*prod*VERS. For example, the current version of Natural is stored in the directory *\$NATDIR/\$NATVERS*.

The environment variables *prod*DIR and *prod*VERS for all products specified during installation are defined in the file *sagenv.new*. The same applies for any other environment variables needed for the various products.

## **Multiple \$SAG Environments on the same Machine**

If you want to install more than one *\$SAG* environment in parallel on the same machine, you should consider the following points:

- In this case, no *\$SAG* must be set to */opt/softwareag*.
- */opt/softwareag* must not be defined as a link to one of the *\$SAG*.
- It is not possible to use applications with S-bit, which call Adabas.
- <span id="page-28-0"></span>■ The *\$SAG* environments are not completely independent, in particular, it is not possible to start Adabas databases with the same database ID from different *\$SAG* environments in parallel.

## **Before Installing your Software AG Product**

It is recommended that you use */opt/softwareag* as one common root directory for all of your Software AG products. For Linux systems, this location is the registered name with LANANA.

The default search path for dependent libraries of some Software AG products is */opt/softwareag*. They are loaded from this location or using the environment variable \$LD\_LIBRARY\_PATH (\$SHLIB\_PATH on HP-UX systems). If you install the product to a different location (for example, */usr/SAG* instead of */opt/softwareag*), you may create a symbolic link to your *\$SAG* directory to get a valid default search path:

su cd /opt ln -s \$SAG softwareag

The following activities must be performed if you are installing a Software AG product for the first time, or if your environment is not yet set correctly due to any other causes.

This section covers the following topics:

- Creating the [Administrator's](#page-29-0) Account and Group
- [Backing](#page-29-1) Up Your Current Product Version
- [Logging](#page-29-2) in as User "sag"

#### <span id="page-29-0"></span>**Creating the Administrator's Account and Group**

You must create one administrator account and one group for all Software AG products when you install your first Software AG product.

- 1. Define an administrator account to which all of the Software AG products installed at your site belong. Since all environment definition files for the products are written in Bourne shell syntax, the Bourne (or Korn) shell is recommended as the login shell for the administrator account. This section assumes that the administrator account is called "sag".
- 2. Define a group to which the administrator belongs. This section assumes that this group is also called "sag".
- 3. Create a login directory for the user "sag".
- <span id="page-29-1"></span>4. Add the group "sag" in the system file */etc/group* and the user"sag" in the system file */etc/passwd*.

**Note:** To perform these steps, use an appropriate system administration tool.

### **Backing Up Your Current Product Version**

<span id="page-29-2"></span>When upgrading a product, it is strongly recommended that you back up your current product version.

### **Logging in as User "sag"**

This description assumes that the user "sag" is the administrator for Software AG products. Log in as the user "sag" (it is not recommended to log in as "root").

 $\overline{\phantom{a}}$ 

## <span id="page-30-0"></span>**Installing the Contents of the Distribution Medium to Disk**

Before performing the following steps, make sure that the administrator user and group have been created and defined.

## **To install the contents of the distribution medium to disk**

1 Load the medium in the drive and mount it if this is not done automatically.

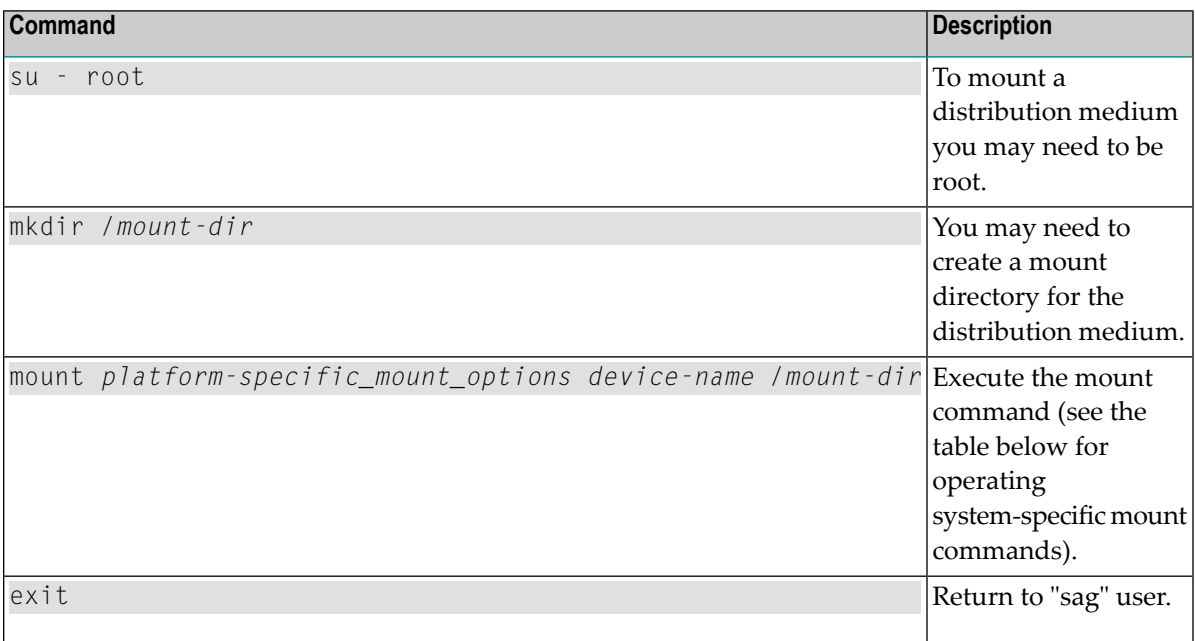

Platform-specific mount command and options to mount the distribution medium as ISO9660 or High-Sierra file system:

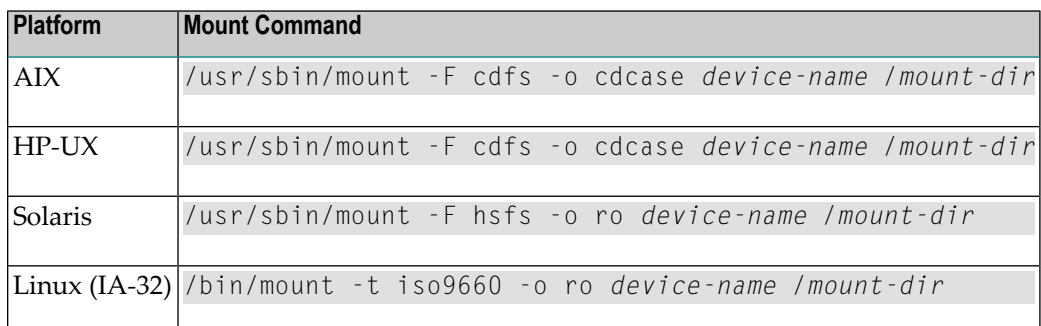

**Note:** On Solaris, the volume management daemon *vold* might be active. This daemon mounts the distribution medium automatically.

Example for Linux:

```
/bin/mount -t iso9660 -o ro /dev/cdrom/mnt
```
2 Check the directory structure of the UNIX part of the distribution medium. When you run an  $1s(1)$  command on the distribution medium, you will see a structure like the following:

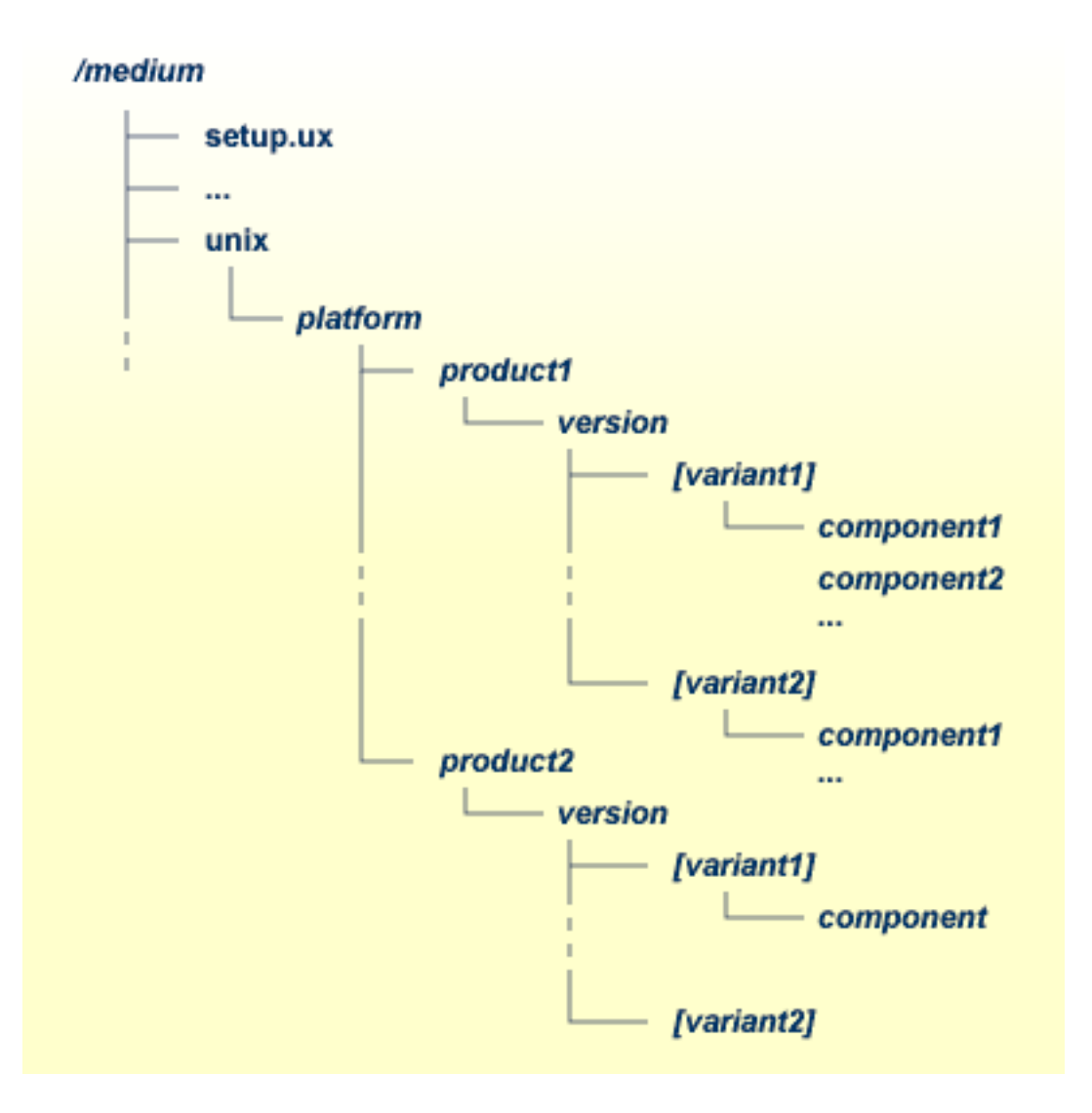

**Note:** Depending on the mount options used, the files will be all upper case or all lower case. If you mount the distribution medium as a pure ISO 9660 Interchange Level I medium, you will also see a version number ;1 appended to all files. Please note this for the following steps and use the correct name format.

3 For Linux zSeries the file *AMAv773n.tgz* is provided for your convenience. The following steps can be performed after you have loaded the distribution medium on a Windows or UNIX machine that has a network connection to the zLinux system:

- 1. Copy the file *AMAv773n.tgz* that is located in the root directory of the distribution medium to a temporary area such as */tmp/cdrom* in your zLinux environment, using for example ftp in binary mode.
- 2. Unpack the tgz file using the command tar -xzvf AMAv773*n*.tgz, where *n* is the number of the patch level.
- 3. Read the installation instructions for details on how to start the installation from this media in the file *setup.txt* in this directory. Instructions of how to proceed after installing the software will be displayed at the end of the installation and also copied onto your hard disk.
- 4 Please continue reading the step-by-step installation instructions for the Software AG product being installed.

## <span id="page-34-0"></span>9 **Installing Adabas Manager on UNIX**

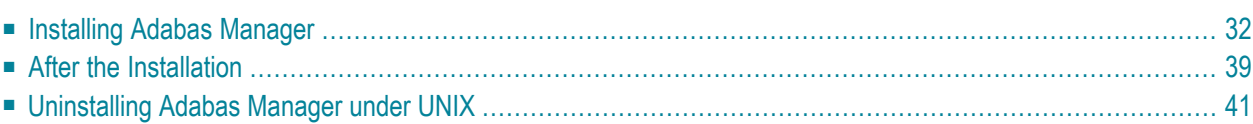

This section provides you with the information necessary to install and to configure Adabas Manager on UNIX platforms.

## <span id="page-35-0"></span>**Installing Adabas Manager**

This section describes the prerequisites for installing Adabas Manager and how to perform the Adabas Manager installation on UNIX.

#### **Before You Start the Installation**

Before you start installing Adabas Manager make sure that you meet the prerequisites for your environment as described below.

#### **Hardware and Software Prerequisites for Linux**

For the installation of Adabas Manager, the following hardware requirements apply:

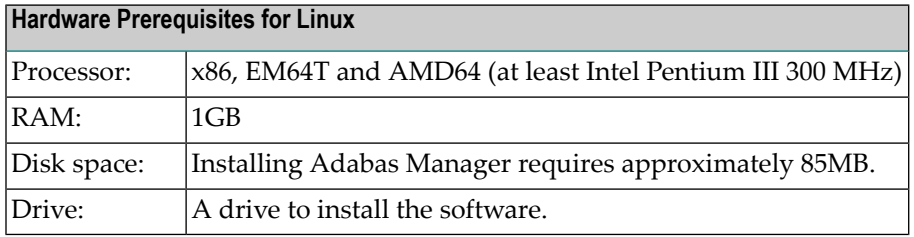

For the installation of Adabas Manager, the following software requirements apply:

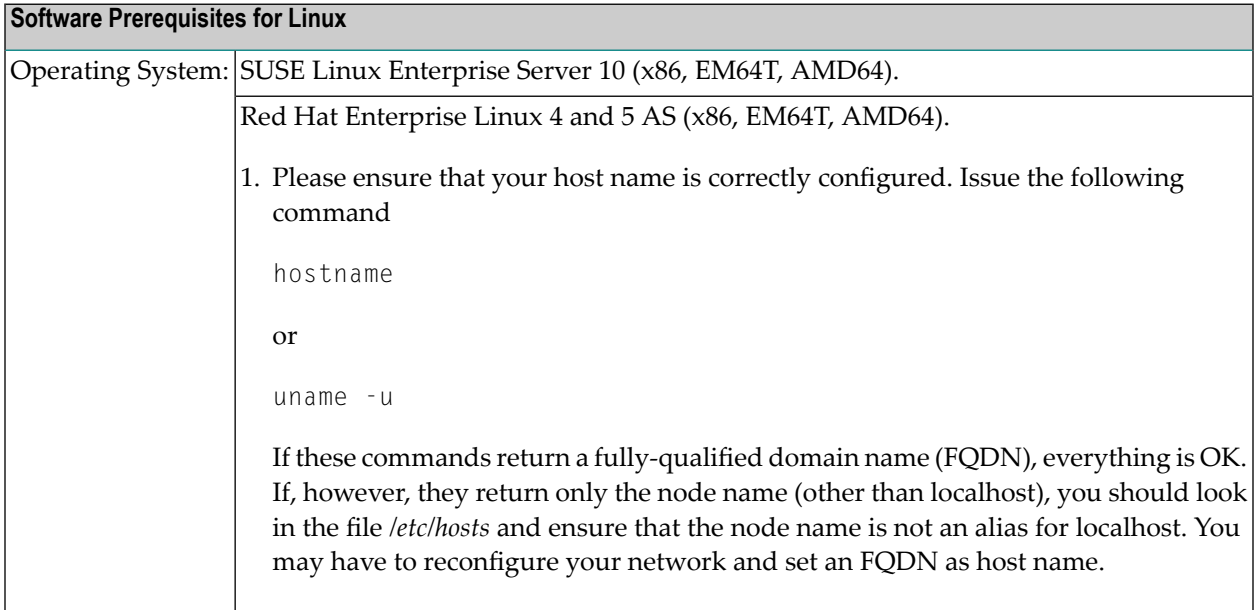

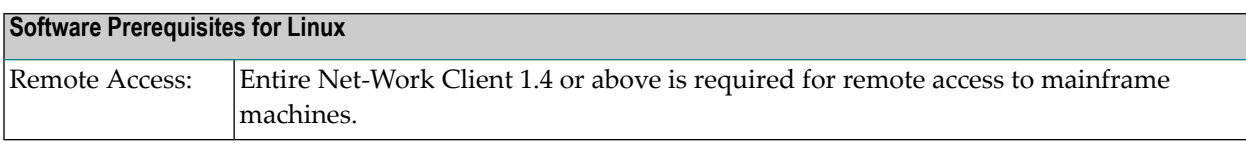

**Note:** It is recommended to use the file system ext3 on Linux.

#### **Hardware and Software Prerequisites for IBM zLinux**

For the installation of Adabas Manager, the following hardware requirements apply:

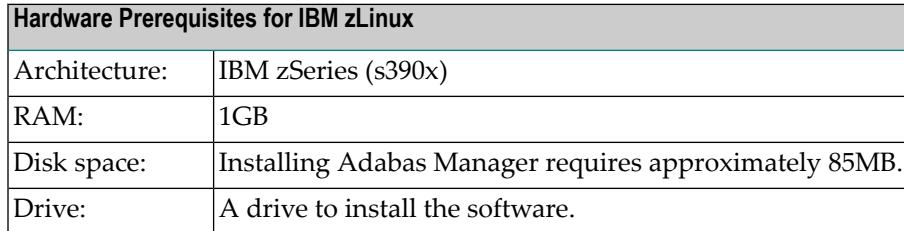

For the installation of Adabas Manager, the following software requirements apply:

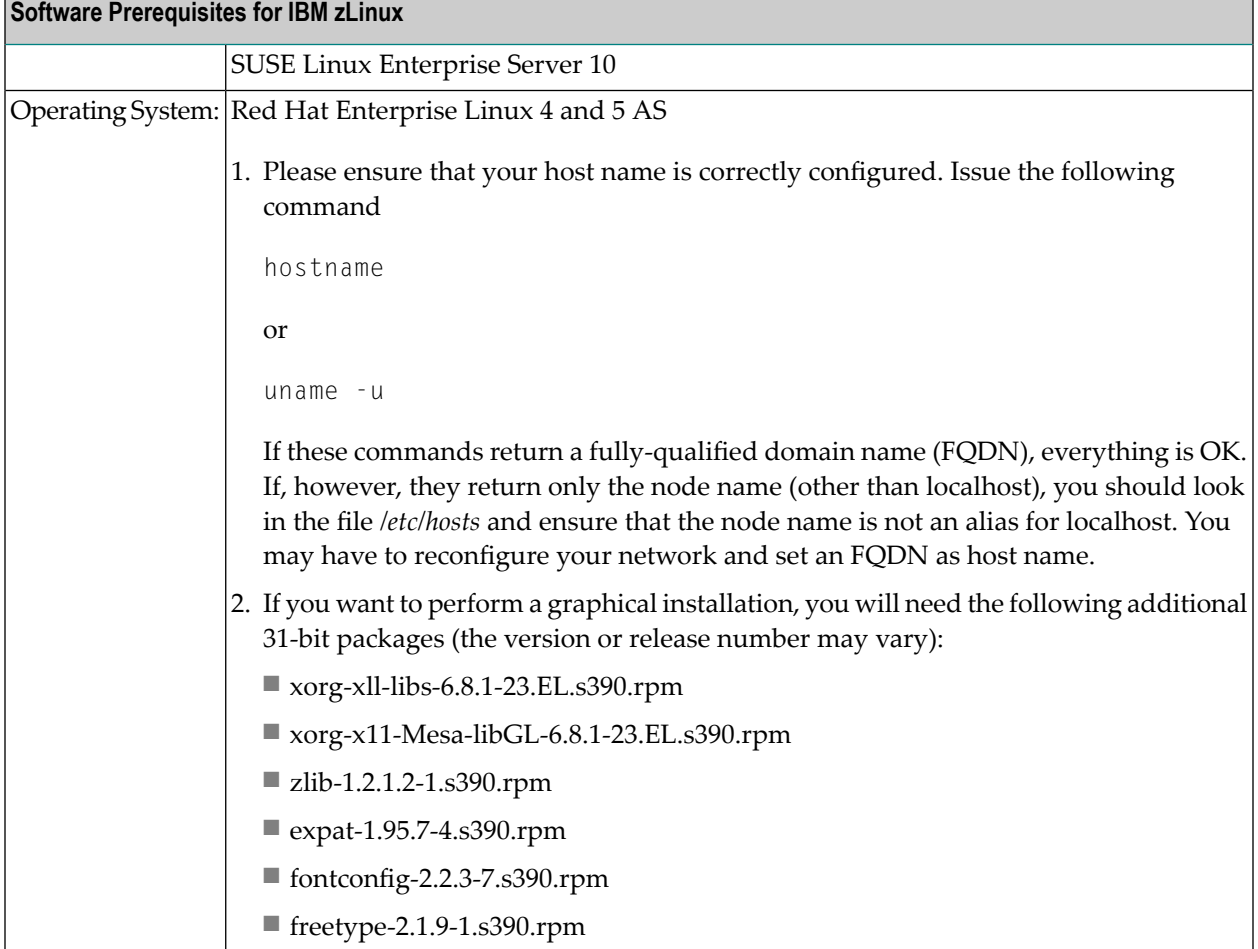

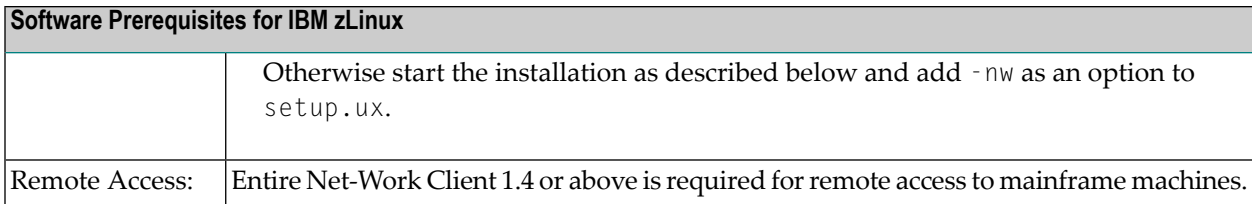

#### **Adding User Account for Administration of Software AG Products**

In this section the following is assumed:

- The user account for the administrator of Software AG products is called "sag".
- The group to which the administrator and all users of Software AG products are assigned is called "sag".
- The home directory for the user "sag" is */opt/softwareag*.
- The root directory for Software AG products is */opt/softwareag*.

## **To perform these steps, use an appropriate system administration tool (e.g. smit).**

#### 1 **Create the administrator's account and group**

- 1. Create one administrator's account and one group for all Software AG products when you install your first Software AG product.
- 2. Define an administrator account to which all of the Software AG products installed at your site belong. Since all environment definition files for the products are written for the Bourne shell, this shell is required as the login shell for the administrator account.
- 3. Define a group to which the administrator and all users of Software AG products belong.
- 4. Create a login directory for the user "sag".

#### **Example:**

It is assumed that user and group accounts are defined in the respective files in */etc*.

The following is a possible entry in the system file */etc/group*:

#### sag:\*:21:sag

The following is a possible entry in the system file */etc/passwd*:

sag::100:21:SAG - Product Administrator:/opt/softwareag:/bin/sh

#### 2 **Define the SAG environment variable**

The environment variable "SAG" defines the default location under which the directory trees of installed Software AG products are located. In the Bourne shell you can define it like this:

SAG=/opt/softwareag ; export SAG

The Adabas Manager software will be installed in, and under the subdirectory *ama* of the location specified by \$SAG.

#### **Installing the Product**

 $\sqrt{N}$ 

Once you have set up your installation environment as described above, you can proceed with the installation itself.

**Important:** Before you start the installation, read the *install.txt* on the distribution medium and ensure that all prerequisites for the installation have been satisfied.

The installation procedure examines the environment variable DISPLAY to determine whether to run in graphical or interactive text-oriented mode. If the environment variable DISPLAY points to an active X-Server, the graphical installation mode starts, otherwise the interactive text-oriented installation mode starts. There is also a batch mode available (see **Batch [Installation](#page-40-0)** for further information).

**Note:** If you run the installation procedure in character mode, at each command prompt, you must type in the exact wording (for example: accept for "accept", not just y or the ENTER key).

**To set the DISPLAY environment variable**

Enter the following shell commands (this example is for Bourne shell):

```
DISPLAY="<machine_name>:0"
export DISPLAY
```
replace "*<machine\_name>*"by the name of your terminal device.

Note that the graphical mode can only start if there is an X-Server currently active.

#### **To install the Adabas Manager product**

To perform this step, you must be the user "sag" with "su" or "sudo" privileges.

You need to have superuser permissions for some parts of the installation procedure. You can choose between entering the password of the root user and entering your own password if the third party tool "sudo" is installed and configured.

Mount the distribution medium (in the following it is assumed that the mountpoint is "/cdrom").

Start the installation procedure from a writable working directory.

Enter the command:

/bin/sh /cdrom/setup.ux

The setup program is started and guides you through the installation.

Since Linux S/390 systems usually do not have a drive, it is necessary to perform the following preparations prior to the actual installation:

### **To copy the distribution medium contents to a zLinux system and prepare the installation**

- 1 Load the distribution medium on a Windows or UNIX machine that has a network connection to the zLinux system.
- 2 Copy the file *AMA773n.tgz* that is located in the root directory of the distribution medium to a temporary area such as */tmp/cdrom* in your zLinux environment, using for example *ftp* in the binary mode.
- 3 Unpack the *tgz* file using the command tar -xzvf AMA773n.tgz, where "n" is the number of the Adabas Manager patch level. Now follow the subsequent instructions forthe main installation process.

### **To install the Adabas Manager product on a zLinux system**

To perform this step, you must be the user "sag". Do not perform this step as the user "root".

Start the installation procedure from a writable working directory. We recommend *\$SAG/INSTALL*.

Enter the command:

sh <AdabasManagerRoot>/setup.ux

The setup program is started and guides you through the installation.

#### <span id="page-40-0"></span>**Batch Installation**

If you install the product in character mode, the option -batch can be used to execute the installation program without further user interaction. If user input is required, the default values are used; if these values are not appropriate, the correct values have to be set using the corresponding options in the command line. The available command line options can be displayed by calling the installation program with the -help option.

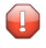

**Caution:** Since the value of \$SAG cannot be set using an option, it must already have the correct value in the calling shell.

When Adabas Manager is installed, a script *\$SAG/ama/v773/INSTALL/AMAv773Inst.sh* is created, which can be modified and then used for batch installation.

All prerequisites and parameters are checked for correctness: missing or invalid values will cause the batch installation to terminate.

#### **Root Authentication**

Installation programs that require post-installation actions executed as a system administrator usually have the following three options:

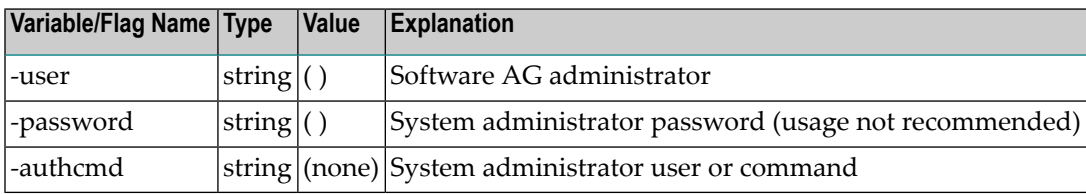

It is possible to specify a password for the system administrator (or the user's password in connection with -authcmd sudo) as value of the -password option; however, this should be avoided for security reasons. The password would appear as readable plain text on screen, or be stored in the calling shell script, or, in the worst case, be stored in the user's shell history file. It may also be looked up with ps -ef during the installation's runtime by every user on the system.

```
# Unsafe, because everyone can see the password:
sh /cdrom/setup.ux -batch -authcmd sudo -password secret
```
It is recommended to start the installation program using su or sudo, specifying the name of the administrator for the Software AG products as value of the -user option:

 $#$  Recommended way to start the installation with super user # permissions: su root -c "sh /cdrom/setup.ux -batch -user sag"

#### **Example**

This example shows a generated batch file *AMAv773Inst.sh* that was created during installation. The user is sag and does not have a root login on the machine (-authcmd none)

```
#!/usr/xpg4/bin/sh
# ----------- <Start of generated batch script> ----------
# -- \triangleAdapt the following lines until end of generated> --
# ------------ < batch script to your needs > ------------
#
# Please consult the installation documentation for the
# necessary prerequisites.
#
# Make sure that the following Internal Products are installed
# below the same $SAG, before the batch is actually started.
# - arg v812 "System Management Hub"
# You will find the batch scripts for the other installations
# in the respective INSTALL/ directories of the products.
#
# You should replace SECRET by the actual password
# or (even better) call this script with superuser privileges.
#
   SAG="/opt/softwareag"; export SAG
   /bin/sh /cdrom/setup.ux ama v773 -batch -directory a64b \
         -user sag \
         -authcmd none \
         -password SECRET \
         -sagenv /opt/softwareag/sagenv.new \
         -packages "" \
         -products "
                 cjp v16 : on
                 ctp v80 : on
                 adi v541 : on
                 acl v6315 : on
                 ada v63002 : on
                 wcl v140 : on
                 wcb v110 : on
                 ama v773 : on"
```
To run an installation of Adabas Manager for administrating only local databases on Open Systems with batch scripts, the following steps must be executed:

```
sh CJPv16Inst.sh
su root -c "sh CTPv80Inst.sh" (or sudo sh CTPv80Inst.sh)
su root -c "sh ARGv812Inst.sh" (or sudo sh ARGv812Inst.sh)
sh AMAv773Inst.sh
```
To run a full installation with batch scripts, the following steps must be executed:

```
sh CJPv16Inst.sh
su root -c "sh CTPv80Inst.sh" (or sudo sh CTPv80Inst.sh)
su root -c "sh ARGv812Inst.sh" (or sudo sh ARGv812Inst.sh)
sh ADIv541Inst.sh
sh WCLv140Inst.sh
sh WCBv110Inst.sh
sh AMAv773Inst.sh
```
Note that CTP and ARG must always be installed with root privileges. ADI and WCL must be installed with root privileges if they are installed as system services.

<span id="page-42-0"></span>

**Note:** The SAG environment defined in *sagenv.new* must always be set before the execution of each script, i.e., the command . sagenv.new must be executed in a shell which is compatible to the Bourne Shell. When the installation has completed, the SAG environment must be set and the System Management Hub must be restarted using the command: argsrvs.bsh restart.

## **After the Installation**

This section contains information about what to do after the actual Adabas Manager installation. For a summary of bug fixes, known problems and restrictions and last-minute news please see the *README.TXT* file, which has been copied to *\$SAG/ama/vnnn*. The contents of this file are displayed automatically after the basic component has been installed.

### **Unlocking the Installation**

By convention, a link to a lock file (*install.lock*) is written to \$SAG during the installation in order to prevent parallel installation into \$SAG at the same time.

This link remains if you accidently close XWindows sessions, or if you end your installation/uninstallation process with a kill command.

You must remove this link, because as long as this link exists it is not possible to install into this \$SAG or uninstall. Before you remove *install.lock* make sure that the process on the machine mentioned in the link no longer exists.

#### **Example**

The link below contains the current user, host ip address and process id.

 $lrwxrwxrwx$  1 sag sag  $22$  Feb 12 10:25 install.lock  $\rightarrow$ sag@10.20.96.151:26372

#### **Verifying the Installation**

Verify your Adabas Manager installation by registering an Adabas database.

#### **To verify your Adabas Manager installation for administrating databases on mainframe:**

1 From a web browser, logon to System Management Hub at http://<hostname>:49981/smh/login.htm.

<span id="page-43-0"></span>The logon screen for the System Management Hub (SMH) appears.

2 Logon to the System Management Hub...

The System Management Hub main panel appears.

- 3 Select the name of the managed host on which Adabas Manager is installed.
- 4 Expand the tree-view frame for the managed host by clicking the plus sign (+) to the left of its name.
- 5 Expand the tree-view for Adabas Manager.
- 6 Right-click **Adabas Databases** in the tree-view.
- 7 Select **Register DB** in the drop-down menu.

The **Database Registration** panel appears in detail-view.

- 8 Enter the ID and name of the database to be registered.
- 9 Click **Register**to complete the registration, orthe **Cancel** button to quit the registration window without registering the database. Press the **Help** button for more information about registering a database.

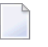

**Note:** If the database is currently unreachable, you will be prompted to verify that you still want to register it.

If you clicked **Register**, a message is eventually returned indicating that the database has been successfully registered. The database appears as an option in tree-view.

10 Click **Close** in detail-view to complete the transaction.

**To verify your Adabas Manager installation for administrating local databases on open systems :**

1 **Note:** Before you verify your installation, ensure that the prerequisites listed in the *install.txt* on the distribution medium have been met.

From a web browser, logon to System Management Hub at http://<hostname>:49981/smh/login.htm.

<span id="page-44-1"></span>The logon screen for the System Management Hub (SMH) appears.

2 Logon to the System Management Hub...

The System Management Hub main panel appears.

- 3 Select the name of the managed host on which Adabas Manager is installed.
- 4 Expand the tree-view frame for the managed host by clicking the plus sign (+) to the left of its name.
- 5 Expand the tree-view for Adabas Manager.
- 6 Right-click **Adabas Databases** in the tree-view.
- 7 Select **Create DB** in the drop-down menu.

The **Create New Database** panel appears in detail-view.

- 8 Enter the ID of the database to be created.
- 9 Click **Update Locations** and check **Load Demofiles**.
- 10 Click **OK** to create the database
- 11 Expand **Adabas Databases** and right-click the new database you have just created..
- <span id="page-44-0"></span>12 Select **Start Database**.

The detail-view panel displays a message that the database has been started successfully. Confirm and return to the Database Overview information.

## **Uninstalling Adabas Manager under UNIX**

In order to uninstall AdabasManager on UNIX platforms, perform the steps that are described in the following section.

#### **Remove the Adabas Manager Files**

Start the SAGRM utility from the \$SAG directory by issuing the sagrm command.

For more detailed information please see the *install.txt* on the distribution medium.

## <span id="page-46-0"></span>**Index**

## **A**

Adabas Manager licensing, [11](#page-14-1) operating system coverage, [4](#page-7-2)

## **I**

installation Software AG products under UNIX, [23](#page-26-1) windows platforms, [19](#page-22-1)

## **L**

```
license key
   description, 11
   location and use, 12
licensing, 11
logging in
   \sum_{6}^{10}12 40 41
```
## **M**

Microsoft Windows support, [4](#page-7-2) migration, [15](#page-18-1)

## **O**

operating system coverage, [4](#page-7-2)

## **R**

requirements operating system coverage, [4](#page-7-2)

## **S**

supported operating systems, [4](#page-7-2) System Management Hub logging in, [12](#page-15-2), [40](#page-43-0), [41](#page-44-1)